## Connecting to ACM Guest Wi-Fi

Enter your network configuration area:

(right click the network/wifi icon)

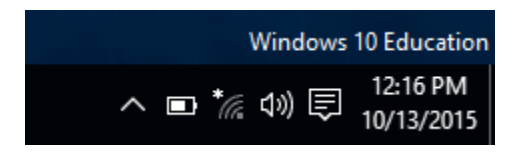

You should see several options for connection including ACOM-Guest:

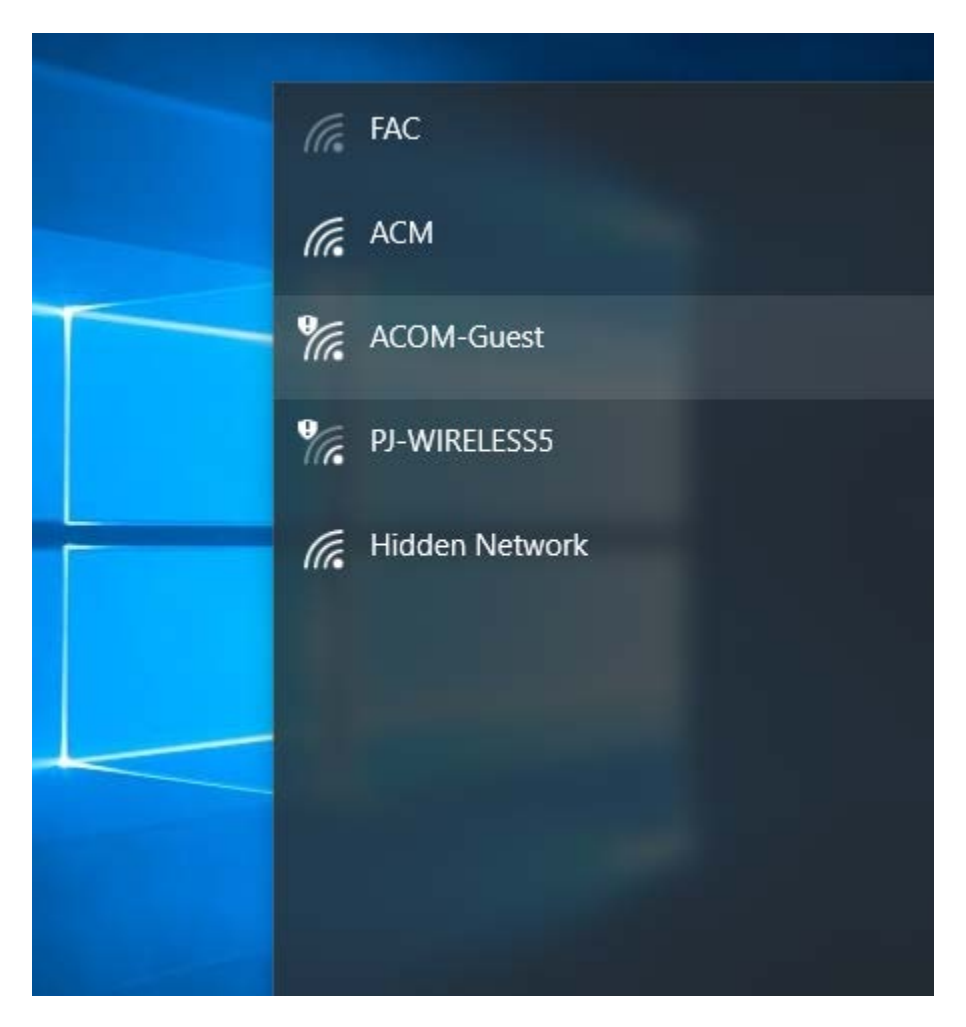

## Click on ACOM-Guest.

## Required Fields:

If you have a college supplied account, we would encourage you to NOT use this guest network. Instead, please look for the ACM ssid in your devices<br>wireless network list and use it instead.

If you would like to use Allegany College's Guest Network, ACOM-Guest, please complete the form below. The login you create will be valid for 24 hours. After that time period you will need to re-register. This login will allow you to have a total of 3 devices concurrently connected to the network.

Keep in mind, the guest network is not encrypted. Ensure any traffic you wish to have secured while using this network is encrypted by other means. ie; HTTPS, SSL or connection to your corporate VPN.

Already have a guest account? Sign In

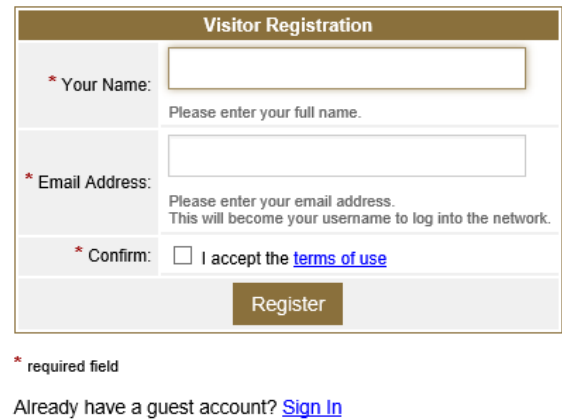

## Your Name and Email Address

You must accept the "Terms of Use" for Connection

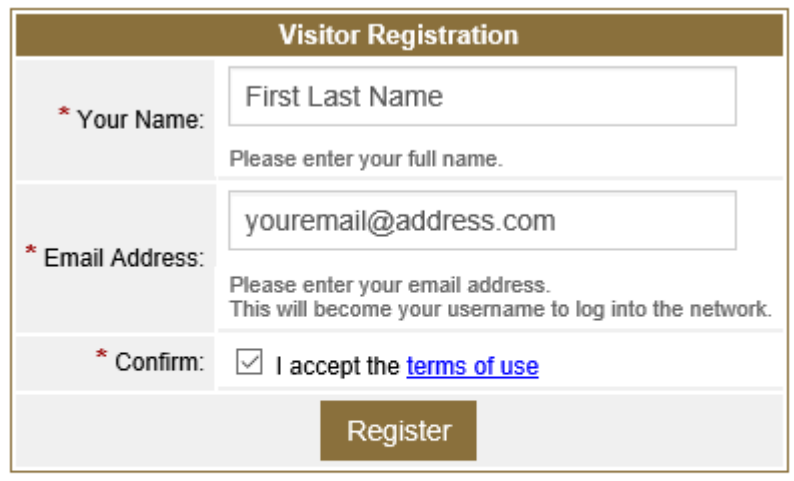

\* required field

Already have a guest account? Sign In

Click Register when the fields are filled out.

You will need to acknowledge the Visitor Registration Receipt:

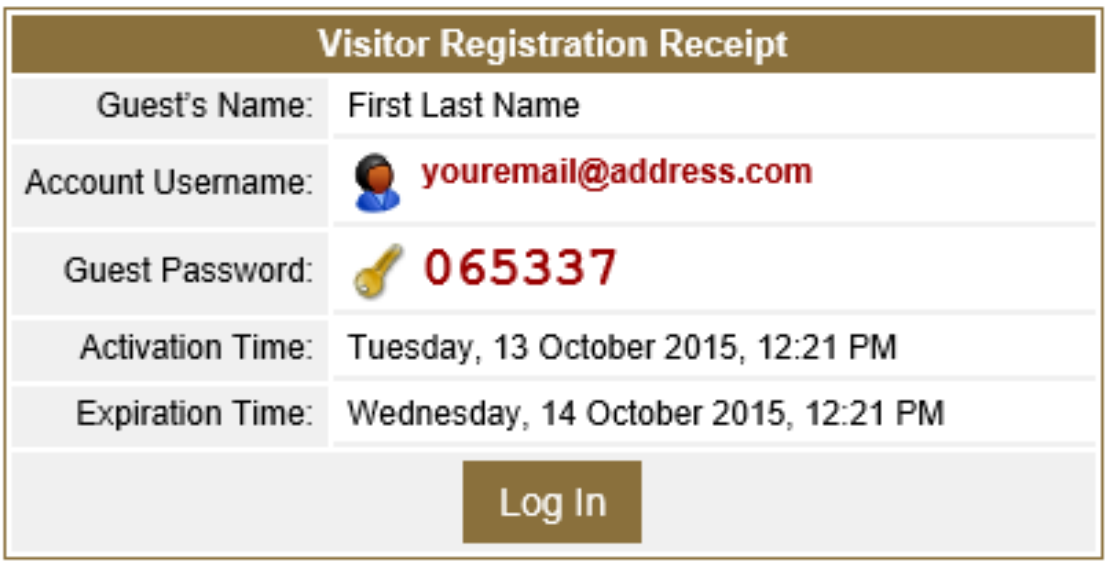

Click Log in and you will be connected to the wireless network and will see the Allegany College Homepage in your browser.

\*If you experience problems please contact the Helpdesk for additional support. The Helpdesk is located in the Technologies Building Room T115

Phone: 301-784-5444

Email: acmhelpdesk@allegany.edu